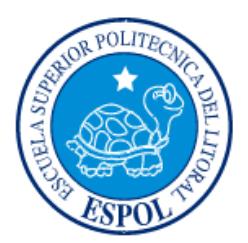

# **ESCUELA SUPERIOR POLITÉCNICA DEL LITORAL**

**Facultad de Ingeniería en Electricidad y Computación**

"**Implementación de Redes Inalámbricas de bajo costo en Zonas Vulnerables.**"

# **INFORME DE PROYECTO INTEGRADOR**

Previa a la obtención del Título de:

# **LICENCIADO EN REDES Y SISTEMAS OPERATIVOS**

HÉCTOR RAFAEL LÓPEZ GUTIÉRREZ LUIS ACOSTA SORIANO

> GUAYAQUIL – ECUADOR  $A\tilde{N}O:2015$

# **AGRADECIMIENTOS**

Mis más sinceros agradecimientos a toda la comunidad politécnica que me brindó su apoyo incondicional a lo largo de estos años para culminar mi proceso de preparación profesional, y a mi madre, Lilianeth Cecilia, por haber sido el pilar fundamental en mi vida, y el impulso a seguir día a día hacia esa meta cada vez más cercana, el título de Licenciado.

# **HECTOR LOPEZ GUTIÉRREZ.**

Agradezco primeramente a Dios por todas las bendiciones que me ha dado a lo largo de mi vida, a mis padres que buscaron mi superación he hicieron lo humanamente posible para que esta meta se cumpla y finalmente le agradezco a todos y cada uno de los profesores de mi carrera por compartir sus conocimientos y experiencias con nosotros.

# **LUIS ACOSTA SORIANO.**

# **DEDICATORIA**

El presente proyecto lo dedico a mi madre Lilianeth por su apoyo incondicional, y a la memoria de mi abuela Amanda Gutiérrez, donde quiera que estés esperándome, brindaré una copa en tu nombre el día en que celebre este logro.

# **HÉCTOR**

A Dios que a lo largo de mi vida y de mi carrera me ha permitido crecer y culminar todas las metas que me he propuesto, a mis padres Lorena Soriano y Alfredo Acosta por todo su apoyo, a mi pequeño hermano que me sacó sonrisas en momento de complicados y a todas y cada una de las personas que compartieron sus conocimientos conmigo.

**LUIS** 

**TRIBUNAL DE EVALUACIÓN**

**Ing. Robert Andrade Troya Ing. Ronald Criollo** 

......

PROFESOR EVALUADOR PROFESOR EVALUADOR

# **DECLARACIÓN EXPRESA**

"La responsabilidad y la autoría del contenido de este Trabajo de Titulación, nos corresponde exclusivamente; y damos nuestro consentimiento para que la ESPOL realice la comunicación pública de la obra por cualquier medio con el fin de promover la consulta, difusión y uso público de la producción intelectual"

**HECTOR RAFAEL LOPEZ GUTIÉRREZ LUIS ACOSTA SORIANO** 

# **RESUMEN**

Esta investigación tiene como finalidad presentar propuestas alternativas de conexión a internet, realizando una implementación de bajo costo en zonas de población vulnerable, ubicadas en ciudades o en zonas rurales, utilizando tecnología inalámbrica. Se analizan tres posibles escenarios de conexión en base a la disponibilidad del proveedor de internet. Varias zonas ubicadas dentro de las ciudades aún no tienen un proveedor de internet cercano, que decir de las zonas rurales. En muchas de ellas el acceso a internet es casi nulo.

El auge en los últimos años de conexiones rápidas a través de dispositivos móviles inteligentes ha provocado un uso masivo de estos dispositivos, vislumbrando a futuro un acceso a internet mucho mayor a través de los mismos que de computadores comunes de escritorio. La cantidad de usuarios beneficiados será proporcional a la velocidad de ancho de banda suministrada por el proveedor. A mayor ancho de banda, más posibles abonados.

Permitiendo el acceso a internet a la población en general ampliamos sus horizontes y conocimientos, logrando así cambios sociales e ideológicos, ayudando así a su desarrollo integral.

# ÍNDICE GENERAL

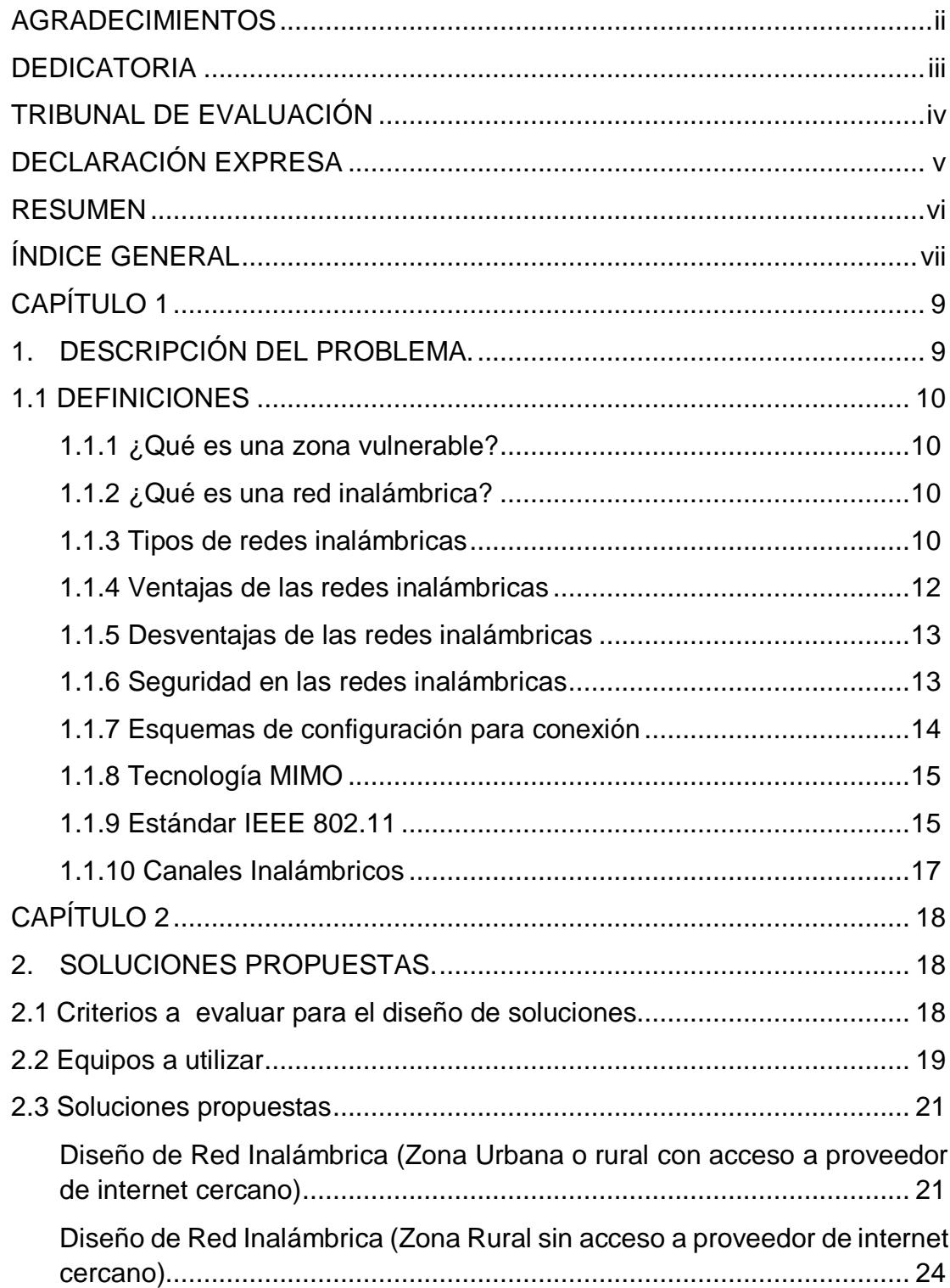

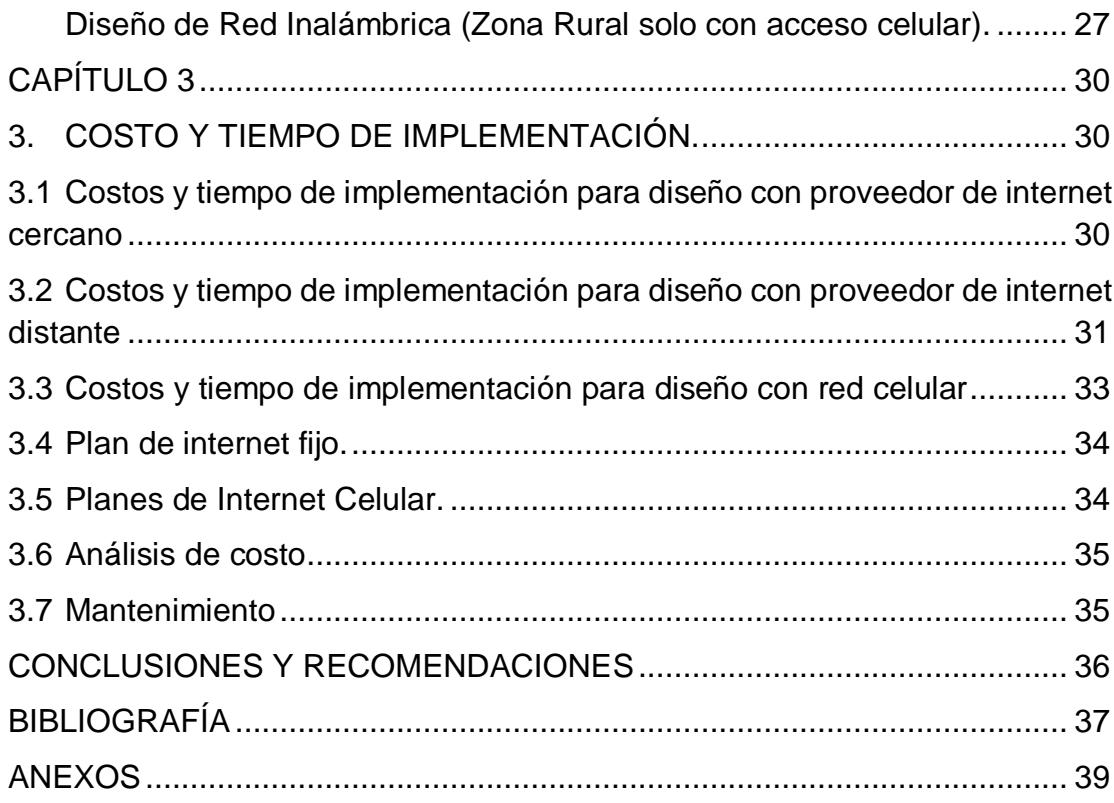

# **CAPÍTULO 1**

# **1. DESCRIPCIÓN DEL PROBLEMA.**

El acceso a Internet de banda ancha en las viviendas de Ecuador aún es costoso, lo que limita su uso generalizado en zonas vulnerables donde la población percibe un sueldo básico que a duras penas alcanza para cubrir los gastos de alimentación y movilización de una familia con recursos limitados, en las que generalmente solo un miembro trabaja para la subsistencia del grupo. ¿Qué podemos hacer al respecto? Analizando las diferentes alternativas de conexión existentes en la zona, realizar diseños de bajo costo para proporcionar internet inalámbrico en dichas áreas, creando puntos de acceso en lugares específicos: escuelas, colegios, municipios, etc., que tengan un sector disponible para resguardar los equipos de la intemperie, del posible abuso o vandalismo, y que proporcionen a su vez alimentación eléctrica, conectividad con el proveedor de internet escogido, así como cuidados y mantenimientos básicos para alargar el tiempo de vida útil de los equipos. Beneficiando así a la comunidad que esté alrededor del radio de cobertura.

Recientes estudios definen hoy en día un creciente acceso a la red vía redes celulares, las cuales en poco tiempo han alcanzado una cobertura muy amplia en el territorio nacional.

El INEC, según su Encuesta de Condiciones de Vida publicada en el 2014, el 24,3 % de la población de 12 años en adelante tiene un teléfono inteligente. Ya que permite navegar, mandar correos electrónicos e ingresar a las redes sociales. Esto refleja cambios radicales en cuanto a acceso a las nuevas tecnologías de la información y la comunicación. [1]

El ingreso de la tecnología 4G con las operadoras celulares permitirá que el acceso a internet sea mucho más rápido en los dispositivos móviles, lo cual hará mucho más atractivo su uso para la población en general.

Hoy en día, el acceso a internet desde las viviendas llega al 26,1 %.

El estudio de Interactive Advertising Bureau (IAB) del 2014, refleja que el 83 % de la población del Ecuador accede a internet desde teléfonos inteligentes y el otro segmento por medio de computadoras o tabletas. [2]

El uso del Internet dejo de ser un lujo, está considerado prácticamente como un derecho humano. Permite ampliar los horizontes y conocimientos del ser humano, usándolo como una vía para lograr cambios sociales e ideológicos, siendo un pilar fundamental en el desarrollo integral de la población en general.

# **1.1 DEFINICIONES**

#### **1.1.1 ¿Qué es una zona vulnerable?**

 Una zona vulnerable es un determinado segmento de la población que logró salir de la pobreza o pobreza extrema pero aún se encuentra en riesgo sustancial de caer nuevamente en ella. Dicho grupo puede estar tanto en una zona urbana como rural, no lo define necesariamente su ubicación territorial. [3]

#### **1.1.2 ¿Qué es una red inalámbrica?**

 Se define como red inalámbrica al conjunto de equipos (emisores y receptores), que se comunican entre sí, transmitiendo datos a través de ondas electromagnéticas, evitando así el uso de cables o algún otro medio de transmisión. [4]

#### **1.1.3 Tipos de redes inalámbricas**

Existen dos tipos de redes inalámbricas basadas en el alcance: redes inalámbricas de corta distancia y redes inalámbricas de larga distancia. Ambas serán tomadas en cuanta para nuestro análisis, ya que pueden ser utilizadas en combinación para dar acceso a internet a una zona determinada. [4]

# **Redes inalámbricas de Corta Distancia**

•WLAN: Redes inalámbricas de área local.

(Wireless Local Área Network)

100 mts. de cobertura con obstáculos y 300 mts. Con línea de vista.

Banda pública de 2.4 y 5 GHz

Cobertura de mayor rango, comunica usuarios a redes inalámbricas en espacios más amplios a través de equipos base que actúan como emisores de la señal, se pueden utilizar repetidores en varios puntos para retransmitir y potenciar la señal.

Basada en la tecnología Wi-Fi" (Wireless Fidelity)". Encasillada en el estándar 802.11 de la IEEE. [4]

## **Redes inalámbricas de Larga Distancia**

•WWAN: Redes inalámbricas de área amplia.

(Wireless Wide Area Network)

Distancia mayor a 120 Km, Velocidad desde 19.2KBps hasta 3 Mbps y en aumento.

Cobertura geográfica muy amplia, interconectividad a través de redes celulares y satélites. [5]

## **Tecnologías:**

•CDPD (Celular Digital Packet Data): trabaja sobre multiplexación por división de frecuencia TDMA (Time Division Multiple Access)

Velocidad máxima de 19.2 Kbps.

•CDMA (Code Division Multiple Access):

CDMA One: hasta de 64Kbps.

CDMA2000: entre 307 Kbps y 2.4 Mbps.

•GPRS (General Packet Radio Service): opera sobre redes GSM, velocidades teóricas de 171.2 Kbps. [6]

•EDGE (Enhanced Data Rates for Global Evolution): velocidades teóricas de 384 Kbps

•3G: GSM mejorado.

Alta movilidad: 144 Kbps

Movilidad media: 384 Kbps

Movilidad limitada 2 Mbps

•4G:

Alta movilidad: 100 Mbps

Movilidad limitada 1 Gbps

Esta tecnología conecta a los usuarios a través de antenas repetidoras a lo largo del área de cobertura. Utiliza también satélites para llegar a lugares más distantes.

En la última década, la transmisión de datos sobre estas redes que originalmente se usaban solo para comunicaciones de voz ha tenido un crecimiento sustancial, permitiendo hoy en día video conferencia sobre las plataformas de las operadoras celulares y muchos servicios adicionales de datos, gracias a las nuevas velocidades alcanzadas en las tecnologías 3G, 4G y LTE. [6]

## **1.1.4 Ventajas de las redes inalámbricas**

- Son mucho más estéticas al no utilizar cables que se enreden, no obstaculizan el tránsito y facilitan la movilidad de equipos.
- Nos ofrece libre elección de entre varias señales, ya sean con o sin seguridad.
- Una red inalámbrica promedio nos brinda un alcance de mínimo 100 metros.
- Permiten la conexión rápida de varios dispositivos e intercomunicarse entre sí.
- Permite ampliar una red cableada en caso de redes mixtas; haciendo de esta manera una mezcla de redes inalámbricas y cableadas.

#### **1.1.5 Desventajas de las redes inalámbricas**

- Las redes inalámbricas son más inseguras que las cableadas.
- El ancho de banda que se puede alcanzar en una red cableada es mucho mayor al de una inalámbrica.
- Las redes inalámbricas suelen ser un poco más inestables, y son afectadas por otras ondas electromagnéticas generadas por aparatos cercanos y otras redes cercanas al sitio de implementación.
- Son vulnerables al clima y a los obstáculos presentes entre la trayectoria del emisor y el receptor.

#### **1.1.6 Seguridad en las redes inalámbricas**

Existen varios tipos de cifrado que se pueden implementar al momento de establecer una red inalámbrica, se recomienda poner una combinación de caracteres alfabéticos en mayúscula, minúscula, símbolos y números, para hacer mucho más difícil la penetración de intrusos a la red. [7]

Los protocolos de cifrado de datos diseñados para esta tecnología son los siguientes:

## **WEP (Wired Equivalent Privacy)**

Es el primer protocolo diseñado para dar seguridad a las redes inalámbricas. Brinda un cifrado de nivel 2, basado en el algoritmo de cifrado RC4 implementando claves de 64 o 128 bits. Actualmente no se recomienda su uso ya que es fácilmente vulnerable. [7]

## **WPA (WIFI Protected Access)**

Apareció como una alternativa a las limitaciones de seguridad de su antecesor WEP. WPA autentica a los distintos usuarios por medio de un servidor de autentificación que asigna claves diferentes a cada usuario, esta modalidad de llama WPA-Enterprise, puede también utilizarse con una clave compartida PSK para todos los usuarios, haciéndolo un poco más inseguro. Juntamente con WPA también se introdujo TKIP (Temporal Key Integrity Protocol), que cambia las claves en un periodo determinado de tiempo. [7]

## **WPA2**

Es la versión mejorada de WPA. Es el tipo de cifrado más común utilizado actualmente en la mayoría de los enrutadores. Uno de sus problemas es que requiere la compatibilidad de los equipos, la mayoría de enrutadores antiguos no están diseñados para poder soportarlo. WPA2-Enterprise trabaja en conjunto con un servidor de almacenamiento de claves TACACS O RADIUS para contraseñas individuales, y también tiene la opción de clave compartida denominada WPA2-personal.

Evitar la propagación del nombre de la red en la zona es un excelente método para mantener más segura nuestra red a los intrusos. [7]

#### **1.1.7 Esquemas de configuración para conexión**

## **Esquema de conexión Punto a Punto**

Se define como redes punto a punto las que comunican únicamente dos equipos o nodos entre sí. En las cuales indistintamente uno hace el papel de maestro y el otro de esclavo.

#### **Esquema de conexión Punto Multipunto**

Se define como redes punto a multipunto las que comunican tres o más equipos entre sí. En las cuales uno hace el papel de maestro, y los demás el rol de receptores.

Existen tres tipos de redes inalámbricas tomando en consideración el sentido de la comunicación.

**Simple**: la transmisión de información se realiza en un solo sentido a la vez.

**Semi-duplex:** la transmisión se realiza en ambos sentidos, pero alternadamente, no pueden transmitir ambos dispositivos a la vez, primero uno y al finalizar empieza el otro.

**Full-duplex:** la transmisión puede ser en los dos sentidos a la vez. Ambos equipos pueden transmitir sin necesidad de esperar a que el otro finalice la transmisión. Si la velocidad de los enlaces es la misma en ambos sentidos tenemos un enlace simétrico, de lo contrario se denomina enlace asimétrico. [5]

#### **1.1.8 Tecnología MIMO**

La reciente tecnología MIMO (Multiple Input, Multiple Output) nos permite operar con diferentes flujos de datos a la vez, potenciando así nuestra transferencia de datos.

Al aumentar el número de antenas receptoras se puede mantener una velocidad estándar sin importar que la distancia aumente.

2x2 MIMO es un esquema de 2 antenas emisoras y 2 antenas receptoras.

2x3 MIMO indica dos antenas de transmisoras y tres de recepción, y así sucesivamente.

La multiplexación espacial es el envío de datos a través de múltiples antenas utilizando flujos diferentes de señales codificadas individualmente en paralelo; multiplexando las señales para conseguir transportar más datos en un canal determinado. Las antenas receptoras decodifican cada flujo de datos demultiplexando la transmisión.

El número de corrientes espaciales a multiplexar depende del número de antenas emisoras. [8]

#### **1.1.9 Estándar IEEE 802.11**

La especificación IEEE 802.11 (ISO/IEC 8802-11) es un estándar internacional que define las características de una red de área local inalámbrica (WLAN). Wi-Fi (que significa "Fidelidad inalámbrica", a veces incorrectamente abreviado WiFi) es el nombre de la certificación otorgada por la Wi-Fi Alliance, anteriormente WECA (Wireless Ethernet Compatibility Alliance), grupo que garantiza la compatibilidad entre dispositivos que utilizan el estándar 802.11. Por el uso indebido de los términos (y por razones de marketing) el nombre del estándar se confunde con el nombre de la certificación. Una red Wi-Fi es en realidad una red que cumple con el estándar 802.11. [4]

# **802.11a**

El estándar 802.11 tiene en teoría un flujo de datos máximo de 54 Mbps, cinco veces el del 802.11b y sólo a un rango de treinta metros aproximadamente. El estándar 802.11a se basa en la tecnología llamada OFDM (multiplexación por división de frecuencias ortogonales). Transmite en un rango de frecuencia de 5 GHz y utiliza 8 canales no superpuestos. [4]

Es por esto que los dispositivos 802.11a son incompatibles con los dispositivos 802.11b. Sin embargo, existen dispositivos que incorporan ambos chips, los 802.11a y los 802.11b y se llaman dispositivos de "banda dual". [4]

#### **802.11b**

El estándar 802.11b permite un máximo de transferencia de datos de 11 Mbps en un rango de 100 metros aproximadamente en ambientes cerrados y de más de 200 metros al aire libre (o incluso más que eso con el uso de antenas direccionales). [4]

## **802.11g**

El estándar 802.11g permite un máximo de transferencia de datos de 54 Mbps en rangos comparables a los del estándar 802.11b. Además, y debido a que el estándar 802.11g utiliza el rango de frecuencia de 2.4 GHz con codificación OFDM, es compatible con los dispositivos 802.11b con excepción de algunos dispositivos más antiguos. [4]

# **1.1.10 Canales Inalámbricos**

Al realizarse la definición del standard IEEE 802.11, se especificó también los tres rangos de frecuencia disponibles para los dispositivos que desearan emitir de esta forma: 2.4 GHz, 3.6 GHz y 5 GHz. La mayoría de dispositivos actuales operan, por defecto, en la franja de frecuencias cercana a 2.4 GHz. [9]

La principal diferencia entre las frecuencias inalámbricas de 2.4 GHz y 5GHz es el rango de cobertura. La frecuencia de 2.4GHz abarca mayor distancia de que la frecuencia de 5GHz, debido que las ondas se atenúan mucho más rápido a frecuencias más altas. Por lo tanto si necesitamos mayor cobertura, se debe seleccionar 2.4GHz en lugar de 5GHz. [10]

El antiguo estándar 11g está diseñado para usar la frecuencia 2.4GHz. La mayor parte de los equipos inalámbricos en la actualidad operan en esta frecuencia. Los transgresores más grandes en esta banda son los microondas y los teléfonos inalámbricos. Estos equipos agregan ruido en el medio, lo que provoca interferencias y disminución de velocidad de transmisión en las redes inalámbricas.

2.4 GHz tiene menos opciones de canal, sólo tres de ellos no se superponen, mientras que 5GHz tiene 23 canales que no se superponen, siendo una gran ventaja seleccionar un equipo que transmita a 5 GHz en zonas donde la banda de 4 GHz este completamente saturada. [10]

La condición más importante para una correcta transmisión en un canal inalámbrico es evitar en lo posible el solapamiento, que es transmitir datos en canales que se superponen a otros, lo que provoca perdida de información debido a colisiones. [10]

# **CAPÍTULO 2**

# **2. SOLUCIONES PROPUESTAS.**

En este capítulo haremos un análisis de los criterios contemplados en cada posible escenario, descripción de los equipos a utilizarse y un resumen de los diseños propuestos.

#### **2.1 Criterios a evaluar para el diseño de soluciones**

# **Ubicación.**

Un análisis del sector es muy importante al momento de implementar un diseño. La disponibilidad de proveedores de internet junto con la conexión de última milla es mayor en la ciudad que en una zona rural, haciendo más fáciles de implementar y diseñar los primeros, el hecho de ser zonas urbanas garantiza la existencia de medios de conexión existentes: cableado de fibra óptica, par de cobre, cable coaxial o repetidoras en lugares altos (cerros o terrazas de edificios). En cambio en zonas rurales o apartadas necesitamos crear enlaces punto a punto o multipunto de varios kilómetros en base a la disponibilidad de proveedores pero ya a nivel cantonal o provincial. (Enlaces de fibra o cobre en carreteras o antenas en cerros distantes)

# **Seguridad de la transmisión (cifrado y encriptación).**

Se selecciona como método de seguridad WPA2.

#### **Rango de cobertura.**

Evaluación de posibles obstáculos para la señal inalámbrica como paredes, vidrio, madera, etc., que degradan la amplitud de la señal.

# **Cantidad de usuarios.**

Definiremos este parámetro en base al ancho de banda ofrecido por el proveedor de internet, a mayor ancho de banda proporcionado mayor será la cantidad de posibles clientes.

#### **Costo de equipos.**

Se hizo una comparativa de equipos evaluando características, desempeño y fundamentalmente un precio económico, ajustándose a nuestra necesidad de ser un diseño de bajo presupuesto. En el capítulo 2.4 detallamos costos de cada alternativa y luego en el capítulo 3.6 hacemos un análisis de todas las propuestas.

#### **Asignación de canal y banda a utilizar.**

En la actualidad existen muchos equipos inalámbricos que funcionan tanto en las bandas asignadas 2.4 y 5 GHZ. Se debe hacer un análisis en el sector de las redes inalámbricas existentes para evaluar que canal y banda está menos saturada. La 2.4 GHZ, comúnmente utilizada en teléfonos inalámbricos y dispositivos periféricos, suele estar saturada en zonas urbanas lo que provocaría colisión en el momento de transmitir la señal, de estar saturados todos los canales disponibles se recomienda optar por equipos en la banda de 5 GHZ. En zonas rurales para enlaces de punto a punto, por haber un menor uso de equipos y tecnologías inalámbricas se puede hacer uso de enlaces punto a punto con dispositivos que funciones en la banda 2.4 GHZ.

Existen muchos programas para escanear las redes inalámbricas de una zona en particular, pudiendo seleccionar la banda y canal apropiado para cada sector en particular en base al congestionamiento que podría presentarse. En nuestro estudio utilizamos el programa Acrylic WIFI, que es gratuito y de fácil uso.

#### **2.2 Equipos a utilizar**

## **Enrutador Mikrotik RB201 1UAS-2HnD-IN**

El RB2011Ui es un enrutador multi-puerto Diseñado para uso en interiores, disponible en varias presentaciones y con una multitud de opciones.

El RB2011 viene implementado con RouterOS, un sistema operativo diseñado exclusivamente para funciones de enrutamiento y que se ha ido mejorando continuamente. El enrutamiento dinámico, punto de acceso, firewall, MPLS, VPN, calidad de servicio avanzada, balanceo de carga configuración en tiempo real y monitoreo – son sólo algunas de la gran cantidad de funciones compatibles con RouterOS.

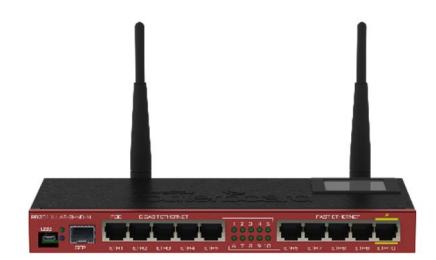

**Figura 2.1 Enrutador Mikrotik RB201 1UAS** [11]

# **Enrutador – antena Ubiquiti, 2 NanoStation M5**

Alcanza velocidades de 150 Mbps al aire libre y hasta 15 km de alcance, utilizando la tecnología MIMO 2×2, su antena está diseñada para tener una ganancia de 16dBi con doble polaridad.

Es el equipo ideal para enlaces punto a punto y multipunto distantes.

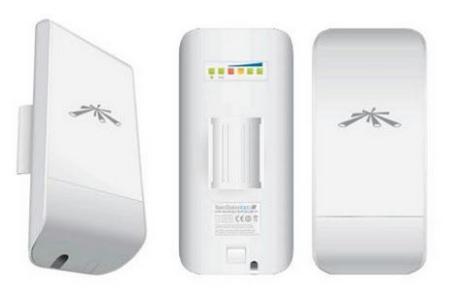

**Figura 2.2 Enrutador – antena Ubiquiti, 2 NanoStation M5** [12]

## **Punto de acceso móvil (HotSpot) ZTE MF96**

Modem inalámbrico con punto de acceso WIFI.

Funciona con cualquier operador LTE de banda: AWS - HSPA +: AWS / 1900MHz / GSM: 850 / 1900MHz

Permite a 8 clientes compartir la conectividad a internet a través de la red celular compartida vía WIFI.

Velocidad: 54 Mbps

Altura: 3.9 Anchura: 3.3 Profundidad: 0,7

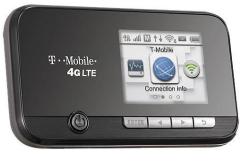

**Figura 2.3 Punto de acceso móvil (HotSpot) ZTE MF96** [13]

## **2.3 Soluciones propuestas**

**Diseño de Red Inalámbrica (Zona Urbana o rural con acceso a proveedor de internet cercano)**

# **Alcance de Proveedor ISP.**

El punto principal a tomar en cuenta en este diseño es que proveedor de internet está disponible en la zona de implementación. Está empresa hará llegar la señal hasta el punto designado de la instalación de los equipos con la tecnología disponible en la zona, como ejemplos tenemos:

PuntoNet: Fibra Óptica, DSL y Antena.

CNT: DSL, fibra.

TV Cable y Claro: Cable coaxial.

NetLife: Fibra Óptica.

Internamente los equipos finales serán conectados vía cable o inalámbrico al enrutador Mikrotik. (Figura 2.1). Los precios de cableado y última milla se especifican en el siguiente capítulo.

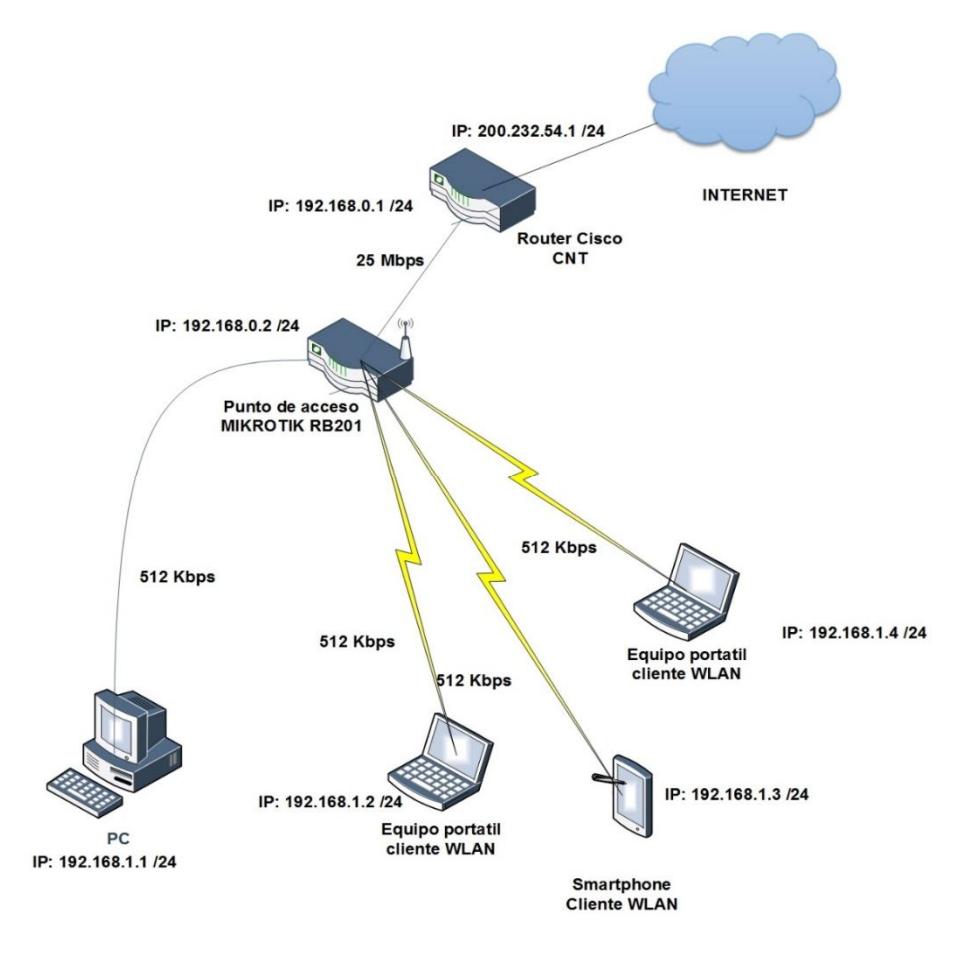

**Figura 2.4 Diseño de red inalámbrica proveedor cercano**

# **Direccionamiento a utilizar.**

La tabla a continuación nos muestra el rango de direcciones de red asignadas a nuestros equipos y usuarios finales.

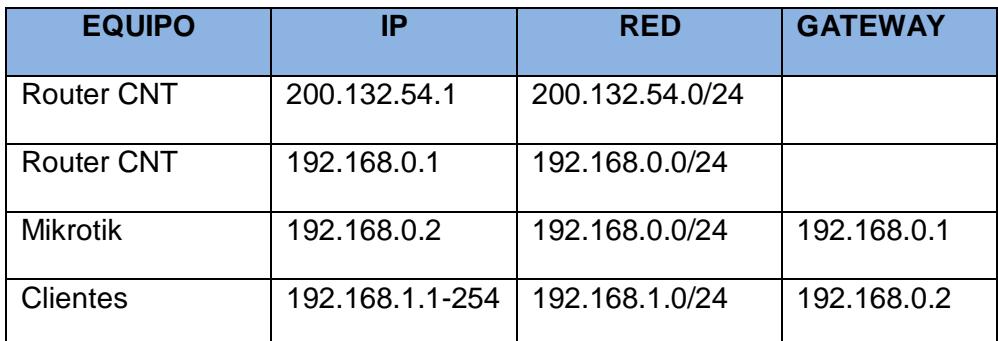

**Tabla 2.1 Direccionamiento Solución 1**

# **Seguridad Inalámbrica.**

Utilizaremos seguridad **WPA2**. Es el tipo de cifrado más utilizado y seguro en la actualidad, la mayoría de los dispositivos cliente – servidor lo soportan. Utilizaremos una combinación de 10 caracteres alfanuméricos, mayúscula, minúscula y símbolos.

## **Manejo del ancho de Banda.**

Estimamos conveniente una asignación de ancho de banda por parte del proveedor de Internet de 25 MB. Lo cual nos permite conexión para 50 usuarios a la vez, cada uno con un enlace a internet de 512 Kbps.

## **Número de usuarios.**

Se permitirá a los usuarios la conexión a internet por una hora al día, permitiendo el acceso al servicio a 1200 usuarios diariamente. Se registrará la dirección MAC de los equipos para garantizar la desconexión y reconexión de nuevos usuarios.

#### **Alimentación eléctrica e infraestructura.**

Los equipos de este diseño recibirán alimentación eléctrica de una toma provista por la entidad donde se instalen los equipos. Se seleccionarán una escuela, colegio, universidad, área comunal, gobernación o sede cantonal. En general establecimientos que puedan brindar conectividad eléctrica y salvaguardar su integridad.

Por ser un diseño orientado a zonas de bajos recursos se necesita conseguir patrocinadores que cubran los costos económicos para la adquisición de equipos, implementación y pago mensual del servicio de internet en caso de no conseguir el servicio gratuito con un proveedor por ser un servicio a la comunidad.

# **Diseño de Red Inalámbrica (Zona Rural sin acceso a proveedor de internet cercano)**

#### **Alcance de Proveedor ISP.**

El punto principal a tomar en cuenta en este diseño es la lejanía con el nodo de acceso a internet del proveedor. Necesitamos crear un enlace (proveedor - cliente) en los esquemas punto a punto o multipunto, utilizando antenas Ubiquiti. (Figura 2.2). De ser factible hacer una instalación de ultima milla con fibra óptica o cable de cobre desde el nodo más cercano disponible, dependiendo de la tecnología que utilice el proveedor. Estos costos pueden ser compartidos con empresas o usuarios finales ubicados en el trayecto y que podrían ser beneficiados con este servicio. La distancia puede llegar a ser de varios kilómetros, por lo que se necesitan equipos con buena cobertura y alcance.

Proveedores disponibles:

PuntoNet: Antena multipunto.

CNT: Enlace multipunto, fibra.

Claro: Antena multipunto.

Internamente los equipos finales serán conectados vía cable o inalámbrico al enrutador Mikrotik. (Figura 2.1). Los precios de cableado y última milla se especifican en el siguiente capítulo.

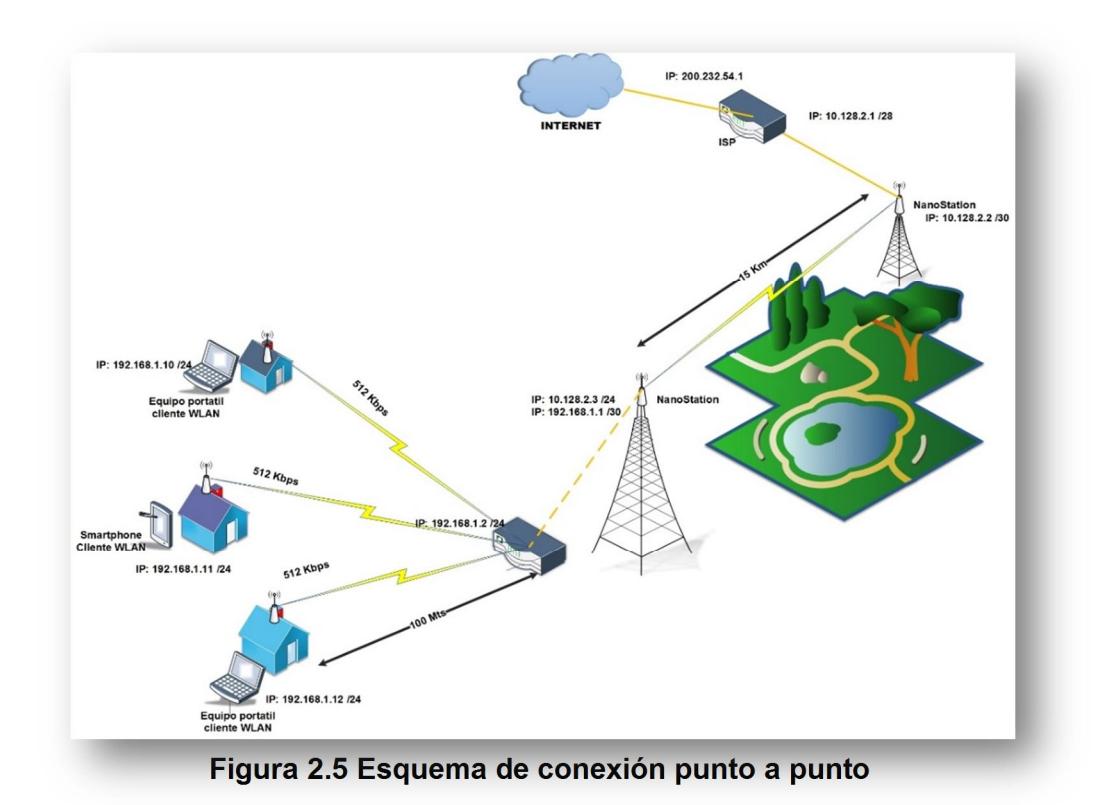

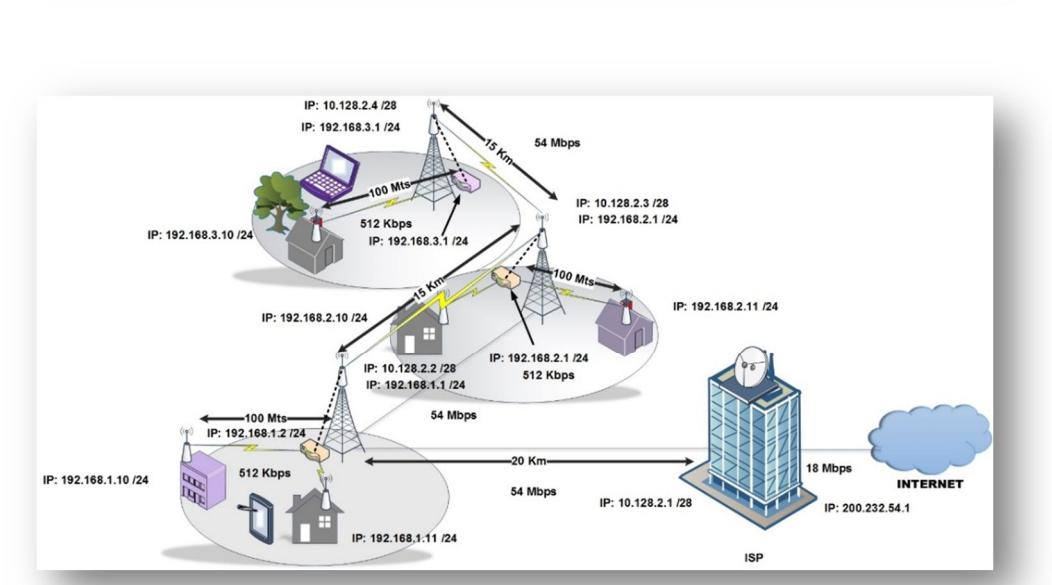

**Figura 2.6 Esquema de conexión multipunto**

# **Direccionamiento a utilizar.**

La tabla a continuación nos muestra el rango de direcciones de red asignadas a nuestros equipos y usuarios finales.

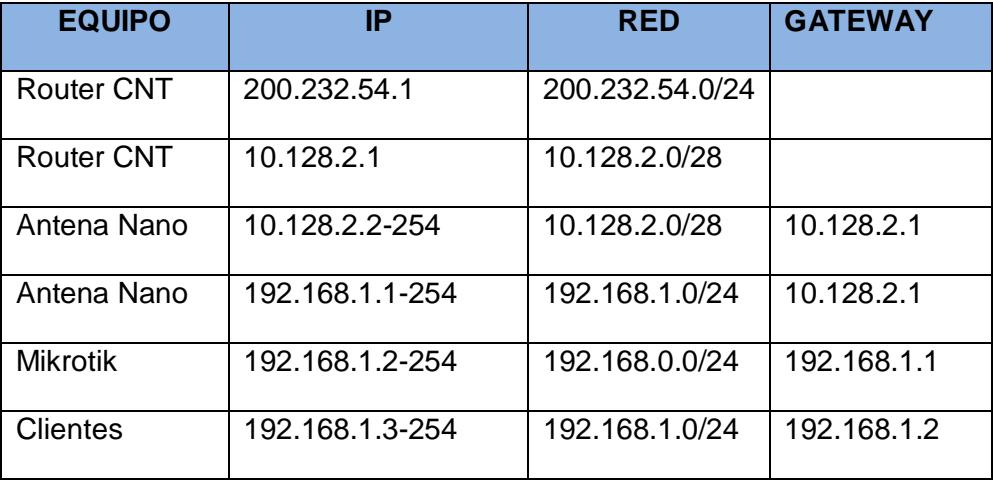

**Tabla 2.2 Direccionamiento Solución 2**

## **Seguridad Inalámbrica.**

Utilizaremos seguridad **WPA2**. Tanto para el enrutador como los enlaces punto a punto y multipunto de las antenas NANO. WPA2 es el tipo de cifrado más utilizado y seguro en la actualidad, la mayoría de los dispositivos cliente – servidor lo soportan. Utilizaremos una combinación de 10 caracteres alfanuméricos, mayúscula, minúscula y símbolos.

#### **Manejo del ancho de Banda.**

Estimamos conveniente una asignación de ancho de banda por parte del proveedor de Internet de 18 MB. Lo cual nos permite conexión para 36 usuarios a la vez, cada uno con un enlace a internet de 512 Kbps.

## **Número de usuarios.**

Se permitirá a los usuarios la conexión a internet por una hora al día, permitiendo el acceso al servicio a 864 usuarios diariamente. Se registrará la dirección MAC de los equipos para garantizar la desconexión y reconexión de nuevos usuarios.

### **Alimentación eléctrica e infraestructura.**

Los equipos de este diseño recibirán alimentación eléctrica de una toma provista por la entidad donde se instalen los equipos. Se seleccionará una escuela, colegio, universidad, área comunal, gobernación o sede cantonal. En general establecimientos que puedan brindar conectividad eléctrica permanente y salvaguardar la integridad de los equipos.

Por ser un diseño orientado a zonas de bajos recursos se necesita conseguir patrocinadores que cubran los costos económicos para la adquisición de equipos, implementación y pago mensual del servicio de internet en caso de no conseguir el servicio gratuito con un proveedor por ser un servicio a la comunidad.

Para el caso de las antenas repetidoras que no cuenten con alimentación eléctrica cercana, se montará un esquema de celdas fotovoltaicas, tarjeta de interfaz y baterías recargables para proveer energía las 24 horas del día.

#### **Diseño de Red Inalámbrica (Zona Rural solo con acceso celular).**

#### **Alcance de Proveedor ISP.**

El punto principal a tomar en cuenta en este diseño es que proveedor de internet no está disponible bajo ningún concepto en la zona de implementación. Solo existe la opción con operadoras celulares, en tecnología EGDE, 3G, 4G o LTE

Proveedores disponibles:

Movistar: EGDE, 3G, 4G.

CNT: EGDE, 3G, 4G, LTE

Claro: EGDE, 3G, 4G

El esquema de conexión a internet es similar al de un enrutador. El equipo utilizado es el ZTE MF96. (Figura 2.3), viene con una configuración por defecto para el acceso inmediato de usuarios a través del proveedor celular seleccionado, Solo se necesita instalar el chip (sim card), cambiar el nombre de la red y clave predeterminada en caso que queramos otra diferente a la proporcionada y conectar a los usuarios. La velocidad de descarga se ajusta automáticamente dependiendo del tipo de tecnología disponible en la zona (GSM, EGDE, 3G, 4G o en el mejor de los casos LTE).

Se puede tener un máximo de 8 usuarios conectados. La configuración del equipo avanzada está disponible vía navegador web.

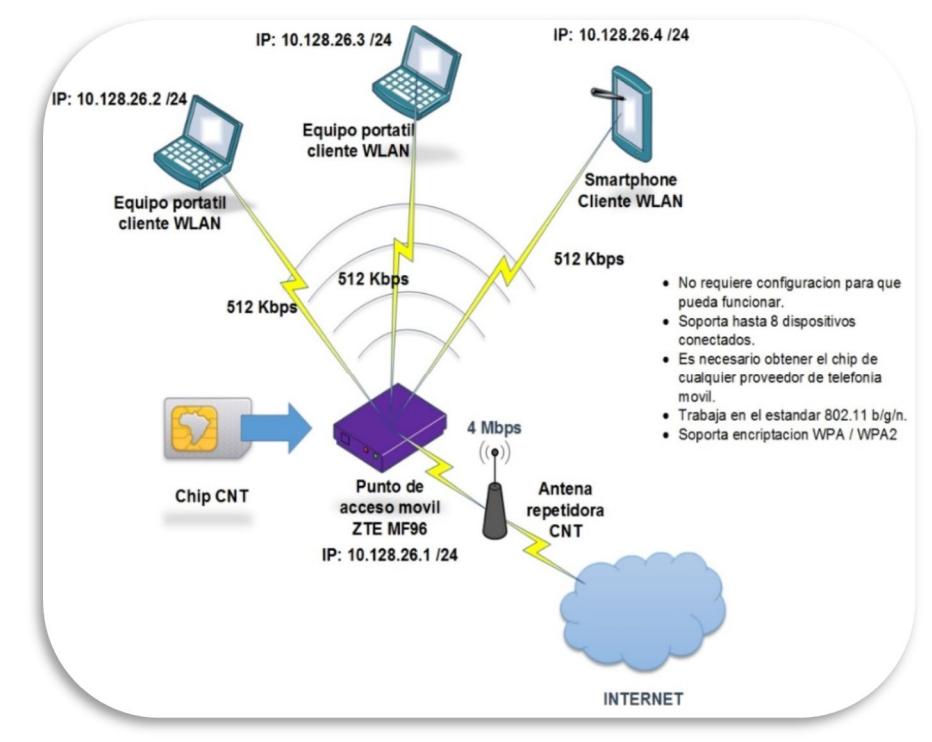

**Figura 2.7 Diseño de red con acceso vía celular**

# **Direccionamiento a utilizar.**

La tabla a continuación nos muestra el rango de direcciones de red asignadas a nuestros equipos y usuarios finales.

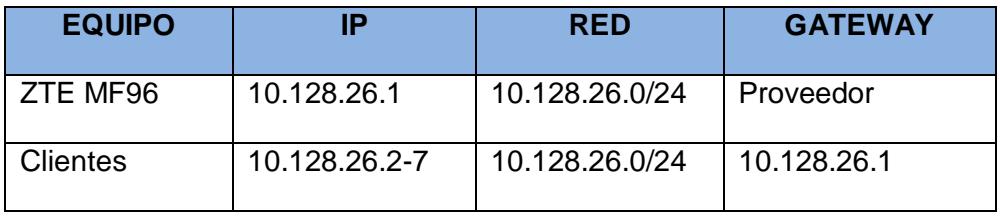

**Tabla 2.3 Direccionamiento Solución 3**

## **Seguridad Inalámbrica.**

Utilizaremos el mismo tipo de seguridad especificado en las soluciones anteriores.

#### **Manejo del ancho de Banda.**

Estimamos conveniente una asignación de ancho de banda por parte del proveedor de Internet de 4 MB. Lo cual nos permite conexión para 8 usuarios a la vez, cada uno con un enlace a internet de 512 Kbps.

### **Número de usuarios.**

Este esquema es limitado en cuanto al número de usuarios diarios máximo a conectarse. El enrutador móvil utilizado posee bajos recursos de hardware y software, por lo que no permite asignación de rangos horarios o segmentación de acceso por dirección MAC, solo la conexión de 8 usuarios a la vez.

#### **Alimentación eléctrica e infraestructura.**

El equipo viene provisto de una batería la cual provee alimentación eléctrica promedio de 2 a 6 horas dependiendo de la cantidad de usuarios conectados y el flujo de datos transmitidos. Puede permanecer conectado a una toma eléctrica para un uso continuo del mismo.

# **CAPÍTULO 3**

# **3. COSTO Y TIEMPO DE IMPLEMENTACIÓN.**

Este capítulo tiene como objetivo mostrar en tablas los valores actuales de equipos y costos de implementación para cada una de las soluciones propuestas. Así como el tiempo que tomaría implementarlas. Como trabajamos con equipos que no están disponibles con proveedores locales se agrega un tiempo adicional a todas las implementaciones por los procesos de importación de equipos.

# **3.1 Costos y tiempo de implementación para diseño con proveedor de internet cercano**

Esta solución es la de más bajo costo y la más sencilla de implementar. Su tiempo de implementación estimado es de un mes y una semana ya que se debe importar el equipo Mikrotik (Figura 2.1) desde el exterior y se debe realizar la configuración necesaria en el mismo. Este equipo tiene un costo bajo pero a su vez nos ofrece características muy similares a un equipo de mayor precio. A continuación mostramos las tablas de implementación y costos para esta solución:

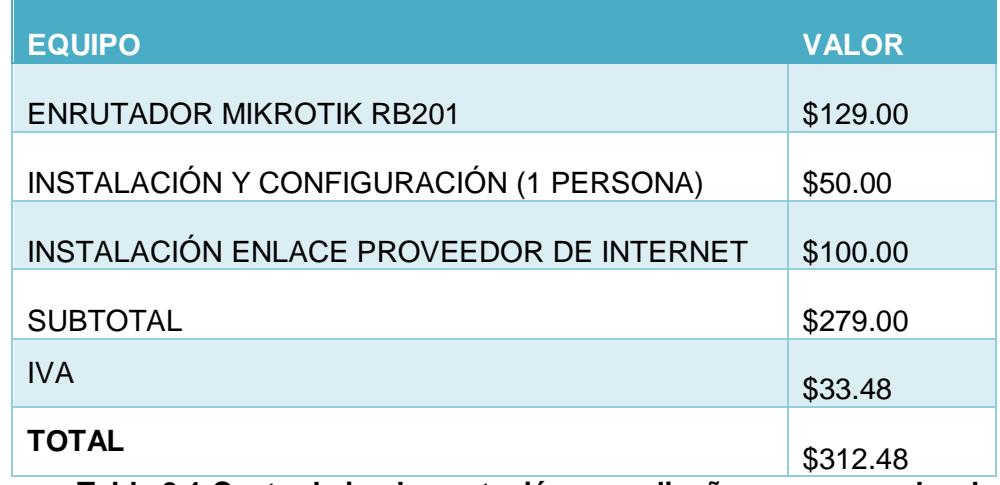

**Tabla 3.1 Costo de implementación para diseño con proveedor de internet cercano**

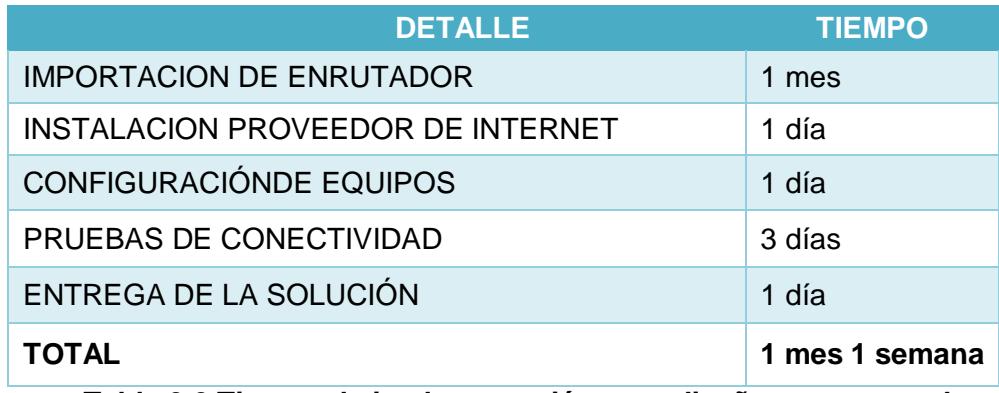

**Tabla 3.2 Tiempo de implementación para diseño con proveedor de internet cercano**

# **3.2 Costos y tiempo de implementación para diseño con proveedor de internet distante**

Como podemos observar en la tabla de costos para esta solución, sin lugar a dudas es la más costosa ya que además de implementar el enrutador Mikrotik (Figura 2.1), también necesitaremos equipos NanoStation (Figura 2.2), torres de telecomunicaciones y demás accesorios. Su costos es elevado ya que esta solución es para áreas donde muy alejadas como zonas rurales muy apartadas de la ciudad donde muy difícilmente llegue un proveedor de internet por fibra óptica o cualquier medio cableado. AÑO

El tiempo de implementación para esta solución es de un mes dos semanas, muy parecida a la solución con proveedor cercano pero con la diferencia de que utilizaremos equipos NanoStation y torres de telecomunicaciones, haciendo que la utilización de estos equipos nos aumenten los costos.

A continuación se muestra las tablas de costos y de tiempo estimado de implementación para esta solución.

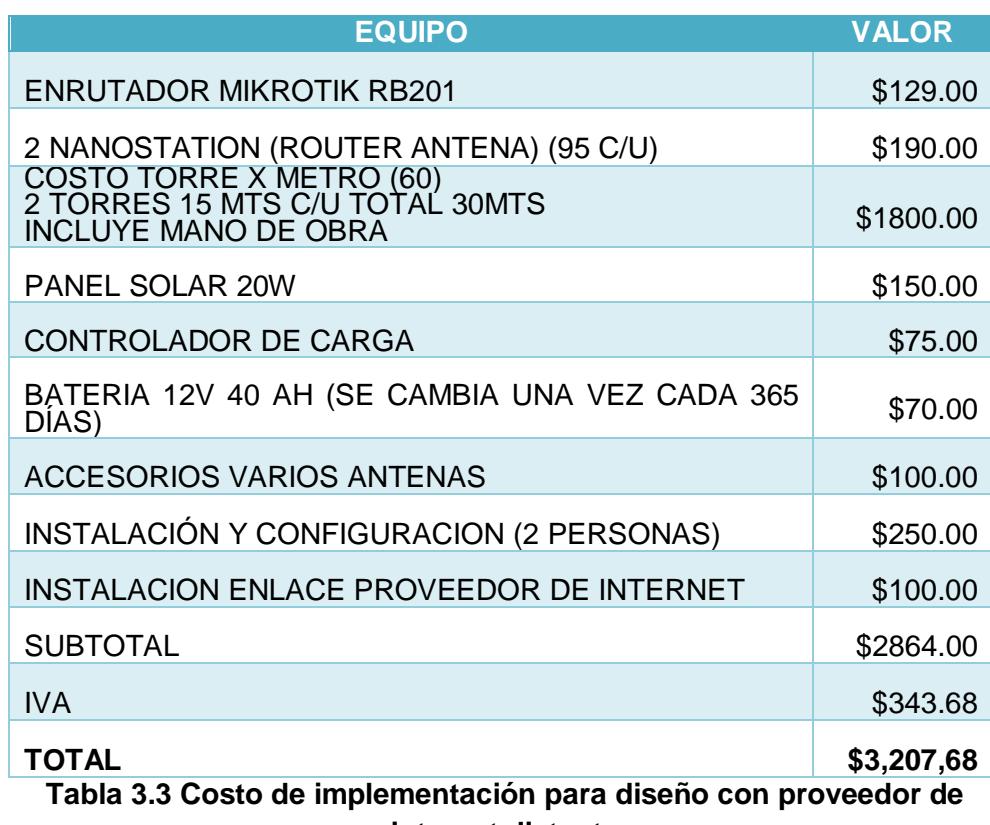

**internet distante**

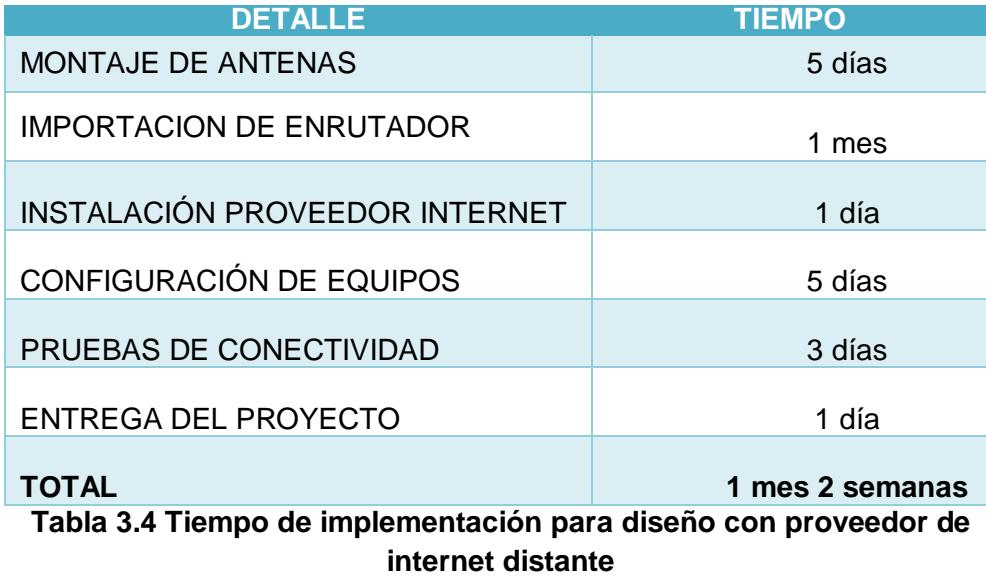

# **3.3 Costos y tiempo de implementación para diseño con red celular**

Esta solución es la más económica que podamos utilizar ya que solo necesitamos el equipo ZTE MF96 y un chip de cualquier operadora de telefonía móvil que cubra un área en específico. Con este equipo podemos conectar hasta ocho teléfonos inteligentes, siendo esta de alguna manera una pequeña desventaja ya que admite muy pocos usuarios a la conexión. No debemos gastar en configuración porque el equipo viene listo para utilizar. A continuación mostramos las tablas de costos para esta solución y su respectivo tiempo de implementación.

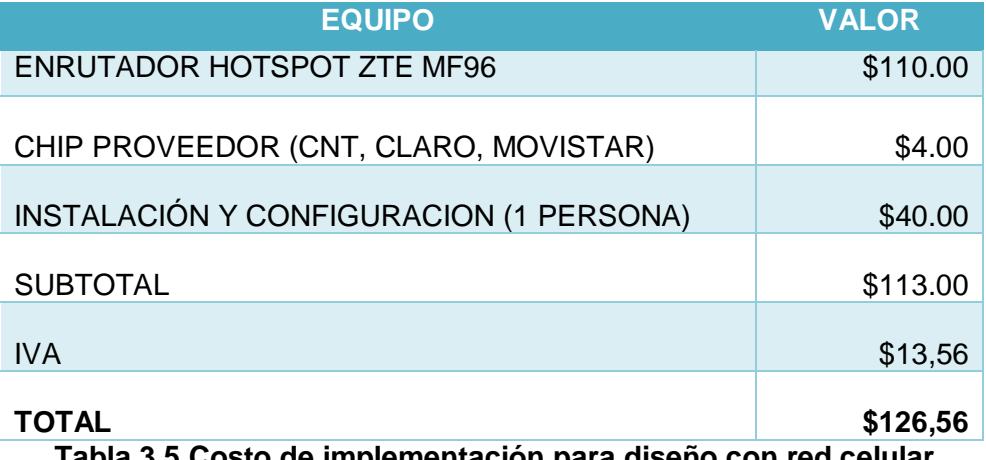

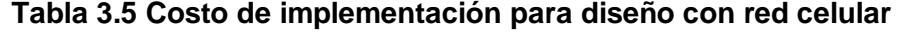

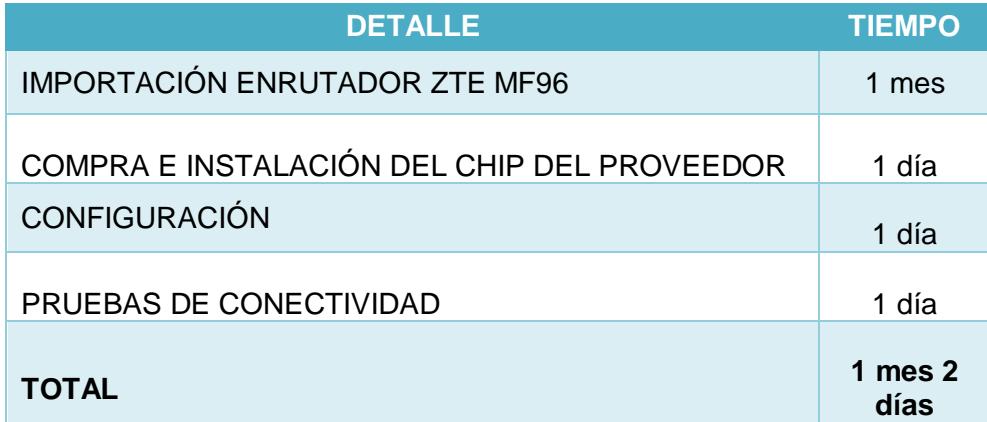

**Tabla 3.6 Tiempo de implementación para diseño con red celular**

### **3.4 Plan de internet fijo.**

El único valor recurrente mensual en nuestra implementación es el servicio de internet, luego de nuestro estudio seleccionamos al proveedor CNT como operador fijo por cuestiones de costos, vale recalcar que este proveedor también nos da la posibilidad de dar gratis el acceso a internet mensual por ser un servicio de beneficio a la comunidad. Pero también hay la posibilidad de buscar patrocinadores para cubrir nuestros costos de diseño y valores mensuales por servicio en caso de que en algún sector en particular no haya disponibilidad del operador seleccionado.

# **3.5 Planes de Internet Celular.**

Entre los planes de conectividad móvil que brindan las diferentes empresas de telefonía, podemos observar que CNT cuenta con una de las mejores tarifas en comparación con sus competidores, siendo la alternativa ideal para el diseño con el enrutador ZTE, siempre y cuando haya cobertura en la zona de implementación. CNT es pionero en implementar la red 4G y LTE, teniendo cobertura a nivel nacional. Este Servicio cuenta con las mejores plataformas tecnológicas, lo que nos asegura un rendimiento óptimo bajo estrictos estándares.

A continuación mostramos gráficos y tablas con los diferentes planes que tienen las empresas de telefonía celular.

|  |                 | TARIFA DE LOS DIFERENTES PLANES DE INTERNET  DE ACUERDO A LA VELOCIDAD DE DOWN |               |               |               |              |              |               |              |               |  |
|--|-----------------|--------------------------------------------------------------------------------|---------------|---------------|---------------|--------------|--------------|---------------|--------------|---------------|--|
|  |                 |                                                                                |               |               |               |              |              |               |              |               |  |
|  | <b>VELOCIDA</b> | <b>VELOCIDA</b>                                                                | <b>VALOR</b>  | <b>TARIFA</b> | <b>VELOCI</b> | <b>VALOR</b> | <b>TARIF</b> | <b>VELOCI</b> | <b>VALOR</b> | <b>TARIFA</b> |  |
|  | D DE            | <b>D DE UP</b>                                                                 | <b>MENSUA</b> | <b>CON</b>    | <b>DAD DE</b> | <b>MENSU</b> | A CON        | <b>DAD DE</b> | <b>MENSU</b> | <b>CON</b>    |  |
|  | <b>DOWN</b>     |                                                                                |               | <b>IVA</b>    | <b>DOWN</b>   | AL           | <b>IVA</b>   | <b>DOWN</b>   | AL           | <b>IVA</b>    |  |
|  | 2.0 Megas       | 500 Kbps                                                                       | \$18,00       | \$20.16       | 1,7           | \$19,90      | s            | 1,6           | \$19,90      | \$22.29       |  |
|  |                 |                                                                                |               |               | Megas         |              | 22.29        | Megas         |              |               |  |
|  | 3.0 Megas       | 500 Kbps                                                                       | \$24.90       | \$27.89       | 3,1           | \$29.90      |              | 2.2           | \$24.90      | \$27.89       |  |
|  |                 |                                                                                |               |               | <b>Megas</b>  |              | 33.49        | Megas         |              |               |  |
|  | 4.0 Megas       | 500 Kbps                                                                       | \$36.00       | \$40.32       | 4,0           | \$39.90      | S            | 3 Megas       | \$29.90      | \$33.49       |  |
|  |                 |                                                                                |               |               | Megas         |              | 44,69        |               |              |               |  |
|  | 6,0 Megas       | 500 Kbps                                                                       | \$49.00       | \$54.88       | 6,1           | \$49.90      | S            | 6 Megas       | \$49.90      | \$55.89       |  |
|  |                 |                                                                                |               |               | <b>Megas</b>  |              | 55,89        |               |              |               |  |
|  | 10.0            | 1000 Kbps                                                                      | \$60.00       | \$67,20       | 10,0          | \$99,90      | s            | 8 Megas       | \$65.00      | \$72.80       |  |
|  | Megas           |                                                                                |               |               | Megas         |              | 111,89       |               |              |               |  |
|  | 15.0            | 1000 Kbps                                                                      | \$105.00      | \$117.60      | 16,0          | S            | s            | 15            | \$110.00     | \$123.20      |  |
|  | Megas           |                                                                                |               |               | Megas         | 1.140,90     | 1.277        | Megas         |              |               |  |
|  |                 |                                                                                |               |               |               |              | 81           |               |              |               |  |

**Figura 3.0 Tarifas planes de internet fijo**

La cantidad de posibles usuarios conectados varía proporcionalmente al ancho de banda suministrado por el operador. Se considera aceptable una conexión de 512 kbps por usuario solo para exploración con navegador, redes sociales y programas de mensajería. Si queremos agregar llamadas VOIP se recomienda una conexión de 1 Mb, y si agregamos ya servicios de video llamada y ver videos, se requiere como mínimo una conexión de 2 Mb por usuario.

#### **3.6 Análisis de costo**

El equipo enrutador Mikrotik, las antenas NanoStation y el modem MIFI ZTE (Figuras 2.1, 2.2 y 2.3 respectivamente), al ser económicos y de fácil configuración, reducen dramáticamente los costos para cada solución. En comparación a una red cableada, con componentes de mayor precio y menos escalable que una red inalámbrica. Beneficiando así a un número mucho mayor de usuarios que disponen equipos preparados para conectividad inalámbrica como son los teléfonos inteligentes, tabletas y computadores portátiles.

#### **3.7 Mantenimiento**

Los equipos utilizados están diseñados para un uso continuo, pero se recomienda hacer una revisión semestral para verificar que todos los componentes están funcionando de manera adecuada, a continuación se detalla en una tabla los costos de mantenimiento semestral y anual.

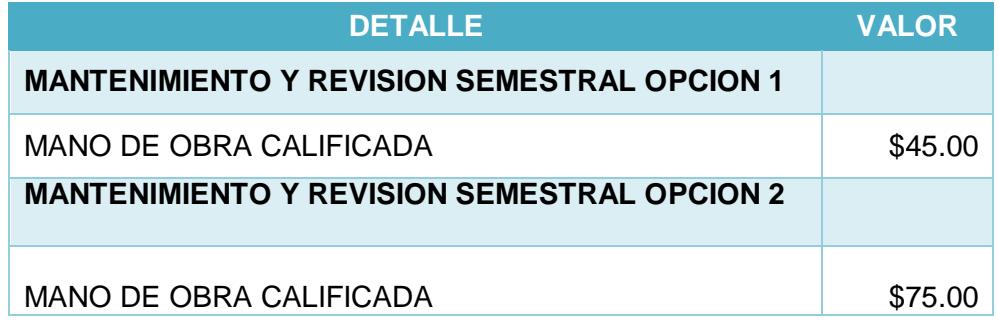

# **CONCLUSIONES Y RECOMENDACIONES**

## **Conclusiones**

- 1. El acceso a internet vía operador celular ha permitido incrementar el número de usuarios en zonas carentes de servicios básicos.
- 2. La disponibilidad de equipos económicos y multifuncionales facilita la implementación de redes inalámbricas en zonas de difícil acceso o distantes.
- 3. Con las nuevas tecnologías, estándares, protocolos y equipos de comunicación podemos concluir que la conectividad inalámbrica puede ser tan eficiente y rápida como una red cableada

# **Recomendaciones**

- 1. Sugerir la implementación del proyecto en otras zonas urbanas y suburbanas con el apoyo gubernamental y de entidades no gubernamentales, permitiendo así el acceso a la población de escasos recursos a las nuevas tecnologías y avances.
- 2. Concientizar a la población de cuidar los equipos implementados para garantizar así su beneficio a largo plazo y posible aumento de cobertura a zonas más distantes.
- 3. Debido al aumento de usuarios inalámbricos recomendamos utilizar nuevas estrategias, técnicas y tecnologías que con el paso del tiempo mejoren la infraestructura inalámbrica de una zona rural o vulnerable.

# **BIBLIOGRAFÍA**

- [1] «El DIario Manabita,» 19 04 2015. [En línea]. Available: http://www.eldiario.ec/noticias-manabi-ecuador/353257-24-3-de-la-poblaciontiene-un-smartphone/.
- [2] J. G. Guerrero, «Ecuador en cifras,» E-Commerce Day, 06 2015. [En línea]. Available: http://www.ecuadorencifras.gob.ec/documentos/web-inec/boletin/Ecommerce.pdf.
- [3] G. N. d. E. Varios, «Informe de desarrollo social 2007,» SIISE, 2007. [En línea]. Available: http://www.siise.gob.ec/siiseweb/PageWebs/pubsii/pubsii\_0034.pdf.
- [4] es.ccm.net, «Introducción a Wi-Fi (802.11),» CCM, 2010. [En línea]. Available: http://es.ccm.net/contents/789-introduccion-a-wi-fi-802-11-o-wifi. [Último acceso: 06 09 2015].
- [5] C. Amaya, «Diseños de red inalámbrica,» 2007. [En línea]. Available: http://repositorio.espe.edu.ec/bitstream/21000/607/1/T-ESPE-014615.pdf.
- [6] O. Martínez, «Tecnologías GSM, CDMA, TDMA, GPRS, EDGE, UMTS,» Monografías.com, 2005. [En línea]. Available: http://www.monografias.com/trabajos75/tecnologias-gsm-cdma-tdmagprs/tecnologias-gsm-cdma-tdma-gprs2.shtml.
- [7] G. Lehembre, «Seguridad Wi-Fi,» 2004. [En línea]. Available: http://www.hsc.fr/ressources/articles/hakin9\_wifi/hakin9\_wifi\_ES.pdf.
- [8] S. Técnico, «Preguntas más frecuentes sobre la tecnología 802.11n,» TP-Link, [En línea]. Available: http://www.tp-link.com/mx/article/?faqid=229.
- [9] Kyra, «Xataka On,» 2011. [En línea]. Available: http://www.xatakaon.com/optimizacion-del-adsl/que-son-los-canales-wi-fi-ycomo-escoger-el-mejor-para-nuestra-red. [Último acceso: 6 9 2015].
- [10] TPLINK, «Las diferencias entre la Frecuencia Inalámbrica de 2.4GHz y 5GHz,» [En línea]. Available: http://www.tplink.com/mx/article/?faqid=499. [Último acceso: 6 9 2015].
- [11] Mikrotik, «RB2011UiAS-2HnD-IN,» Mikrotik, [En línea]. Available: http://routerboard.com/RB2011UiAS-2HnD-IN.
- [12] «NanoStation M,» Ubiquiti, 2015. [En línea]. Available: https://www.ubnt.com/airmax/nanostationm/.
- [13] ZTE-USA, «T-MOBILE® SONIC 2.0 MOBILE HOTSPOT LTE,» ZTE, 2015. [En línea]. Available: http://www.zteusa.com/tmobile-sonic-2-0.

# **ANEXOS**

# **CONFIGURACIÓN DE EQUIPOS.**

## **Configuración enrutador Mikrotik:**

 Lo primero que haremos en el dispositivo será instalar la última versión del sistema operativo disponible por el fabricante, que es la 6.29.1 para garantizar un óptimo desempeño del equipo. Cabe mencionar que el sistema operativo instalado en el enrutador nos permite hacer una validación local ya que cuenta con una base de datos de clientes, sin necesidad de recurrir a equipos adicionales como servidores Radius o Tacacs.

 $\triangleright$  Luego de actualizar el sistema operativo del equipo procedemos con la configuración de los parámetros básicos como direcciones Ip del router, rangos internos y externos de direcciones de red, mascara de subred y la respectiva puerta de enlace predeterminada.

 $\triangleright$  Una vez finalizado el paso anterior procedemos a realizar la configuración más importante que es la característica Portal cautivo (Hotspot) la cual nos permitirá controlar la conexión a internet mediante una validación de usuario y contraseña solicitada al momento en que el usuario se conecta a la red inalámbrica proporcionada por el equipo.

 Finalmente procedemos a definir el tiempo máximo por el cual estarán conectados los usuarios, en nuestro caso establecimos que el acceso permitido para invitados sea de una hora al día, dando así la opción de conectarse a todos los potenciales usuarios, brindando un ancho de banda aceptable al momento de conectarse evitando así la saturación del canal de conexión por demasiadas solicitudes de acceso a internet simultáneas a determinadas horas.

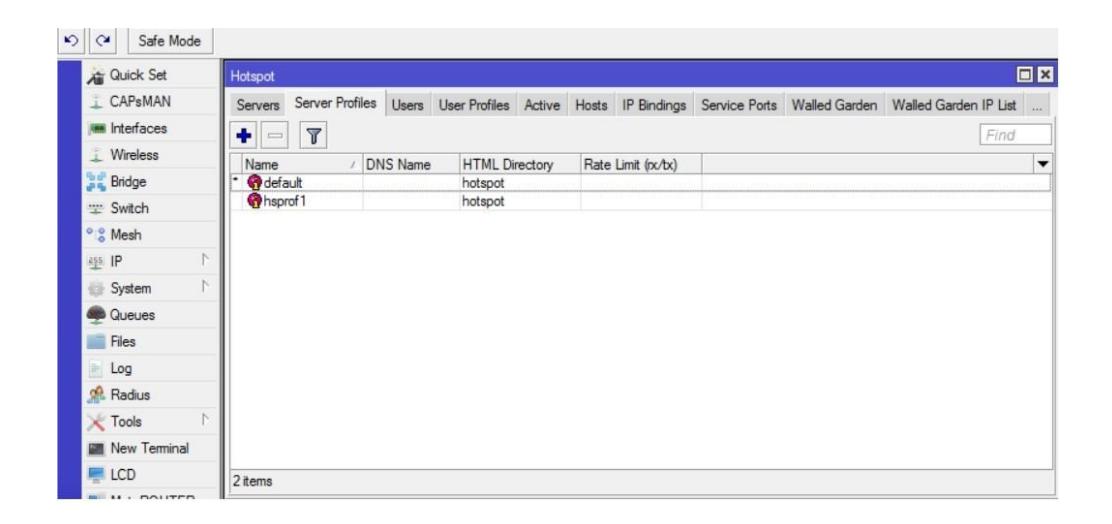

# **Figura 6.1 Configuración Hotspot en Router OS**

## **Configuración unidad base NanoStation.**

Entramos a la IP predeterminada vía web IP 192.168.1.20 y las credenciales usuario/contraseña son ubnt/ubnt.

## **Configuración de red**

El primer paso es asignar el direccionamiento a nuestra unidad base. Para ello nos dirigimos a la pestaña **Network** y configuramos los siguientes parámetros:

- **Network Mode:** Bridge
- **IP Address:** 192.168.1.20
- **Netmask:** Máscara
- **Gateway IP:** Puerta de enlace
- **Primary DNS IP:** Servidor DNS
- **Spanning Tree Protocol:** Activar si vamos a tener un anillo (evitamos bucles)

Una vez configurado los parámetros establecidos presionamos el botón Change y luego el botón Apply.

Ahora nos dirigimos a la pestaña **Wireless** y configuramos los siguientes parámetros:

- **Wireless Mode:** Access Point WDS
- **SSID:** enlace | Marcar ocultar SSID (Hide SSID)
- **Country Code:** Seleccionar el país (Ecuador)
- **IEEE 802.11 Mode:** A/N mixed
- **Channel Width:** 40 MHz
- **Channel Shifting:** Disabled
- **Frequency, MHz:** 5180 (seleccionar frecuencia con menor ruido)
- **Output Power:** 27 (seleccionar potencia sin saturar la señal)
- **Max TX Rate, Mbps:** Marcar automático (Automatic)

Luego de configurar los parámetros anteriores, procedemos a configurar los parámetros de la pestaña **Seguridad**:

- **Security:** WPA2-AES
- **WPA Preshared Key:** Clave compartida
- **MAC ACL:** La activamos (Enabled)
- **Policy:** Allow | Introducimos la MAC de la unidad remota XX:XX:XX:XX:XX:XX y pulsamos el botón Add.

Una vez terminado el ingreso de los datos, presionamos el botón **Change** y luego el botón **Apply**.

Seguidamente vamos a la pestaña **Avanzado** y llenamos cada casilla con los siguientes datos:

**Enable AirMax:** Activar

 **No ACK Mode for PtP:** Activar esta opción para enlaces con una distancia superior a 17 Km.

- **RTS Threshold:** Off
- **Fragmentation Threshold:** Off
- **Distance:** Teclear distancia en millas (auto convierte a Km)

 **ACK Timeout**: Activar Auto Adjust (con enlace estable dejar desactivada la opción para un mejor rendimiento)

- **Aggregation:** Activar
- **Multicast Data:** Activar

 **Enable DFS:** Activar según normativa (detecta radares militares para no solapar frecuencias)

**Enable Autonegotiation**: Activar

Terminado el ingreso, presionamos el botón Change y luego el botón Apply.

Ahora configuramos los parámetros de la pestaña **Services** con los siguientes datos:

- **Enable NTP Client:** Activar
- **NTP Server:** Escoger el adecuado para nuestra zona horaria.
- **Enable SSH Server:** Activar
- **Enable Password Authentication:** Activar
- **Enable Log:** Activar

Una vez finalizado el ingreso, presionamos el botón **Change** y luego el botón **Apply**.

Finalmente nos dirigimos a la pestaña **System** y configuramos lo siguiente:

- **Device Name:** Introducimos un nombre descriptivo (Base)
- **Administrator Username:** Admin
- **Current Password:** ubnt
- **New Password:** Introducir nueva contraseña (por seguridad cambiar la contraseña predeterminada)
- **Verify New Password:** Repetir la nueva contraseña

Finalizado el ingreso de los parámetros anteriores, presionamos el botón **Change** y luego el botón **Apply**.

# **Configuración unidad remota**.

Entramos a la IP predeterminada vía web IP 192.168.1.20 y las credenciales usuario/contraseña son ubnt/ubnt.

# **Configuración de red**

Lo más importante es definir una ip diferente a la antena base, ya que tendríamos conflicto en el enlace.

Primeramente nos dirigimos a la pestaña **Network** y configuramos los siguientes parámetros:

- **Network Mode:** Bridge
- **IP Address:** 192.168.1.21
- **Netmask:** Máscara
- **Gateway IP:** Puerta de enlace
- **Primary DNS IP:** Servidor DNS
- **Spanning Tree Protocol:** Activar si vamos a tener un anillo (evitamos bucles)

Terminado el ingreso, presionamos el botón **Change** y luego el botón **Apply.**

Una vez cambiada la IP cerramos el explorador y accedemos nuevamente por la IP configurada. Seguidamente entramos a la pestaña **Wireless** y continuamos con la configuracion:

- **Wireless Mode:** Station WDS
- **SSID:** enlace (SSID configurado en la unidad base)
- **Lock to AP MAC:** MAC de la unidad base
- **Channel Width:** Auto 20/40 MHz
- **WPA Authentication:** PSK
- **WPA Preshared Key:** Clave compartida (la configurada en la unidad base)

Terminado el ingreso, presionamos el botón **Change** y luego el botón **Apply.**

Seguidamente entramos a la pestaña **Avanzado** y configuramos los mismos valores que la base menos el siguiente parámetro:

**AirMax Priority:** High

Terminado el ingreso, presionamos el botón **Change** y luego el botón **Apply.**

Luego nos dirigimos a la pestaña **Servicios** y usamos la misma configuración que en la unidad base, configurando las siguientes opciones adicionales:

- **Enable Ping Watchdog:** Activar
- **IP Address To Ping:** IP de la unidad base

Terminado el ingreso, presionamos el botón **Change** y luego el botón **Apply.**

Finalmente vamos a la pestaña **System** en donde realizamos los mismos pasos que en la unidad base, pero cambiando el nombre del dispositivo:

**Device Name:** Cliente

Y con esto finalizamos la configuración de los equipos Base y cliente.

# **Especificaciones Técnicas de los equipos**

# **NanoStation**

A continuacion mostramos las especificaciones tecnicas del equipo Nanostation:

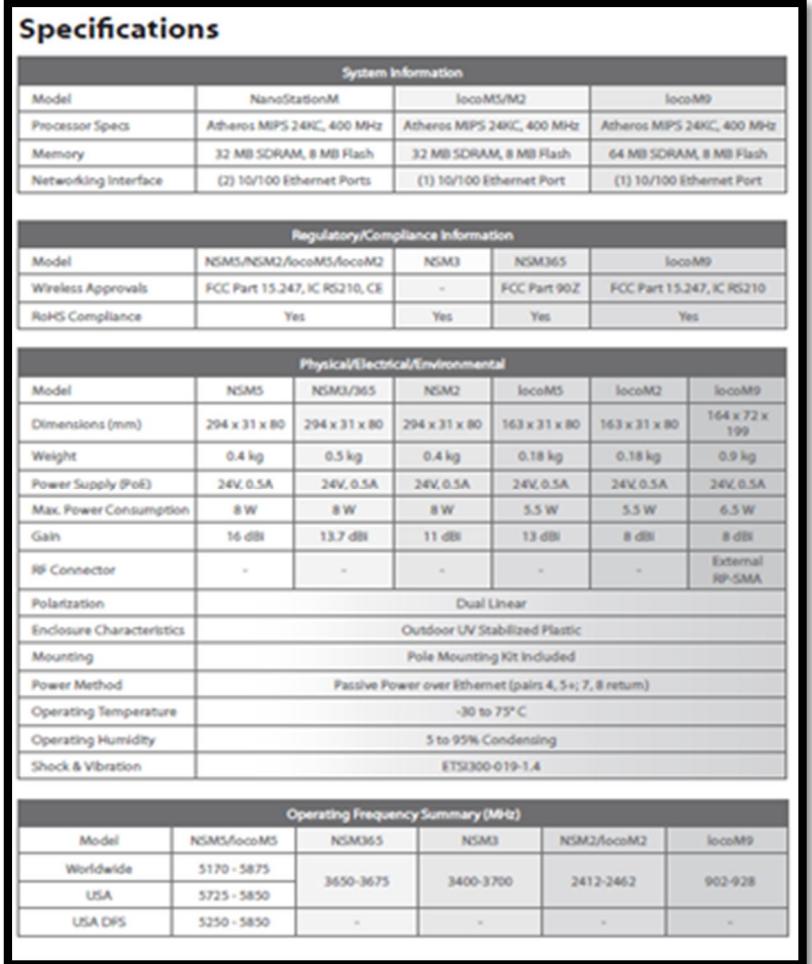

**Figura 6.16 Especificaciones y Software NanoStation**

# **MIKROTIK RB201 1UAS-2HnD-IN**

A continuación mostramos las especificaciones técnicas del router Mikrotik RB201 en las cuales se detalla la velocidad de sus puertos, memoria RAM, código del producto, etc.

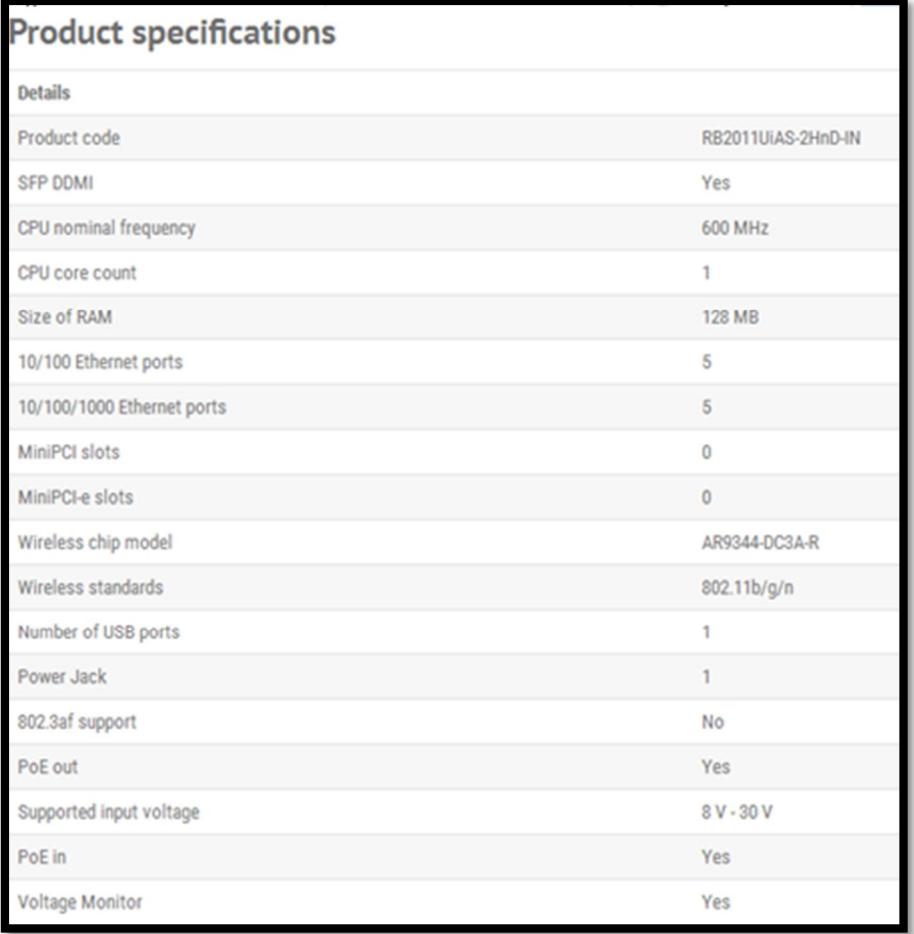

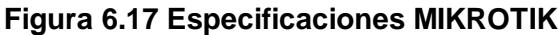

# **Mobile HotSpot ZTE MF96**

A continuación detallamos las características del equipo, tales como información del hardware y software, así mismo la cantidad de usuarios que soporta.

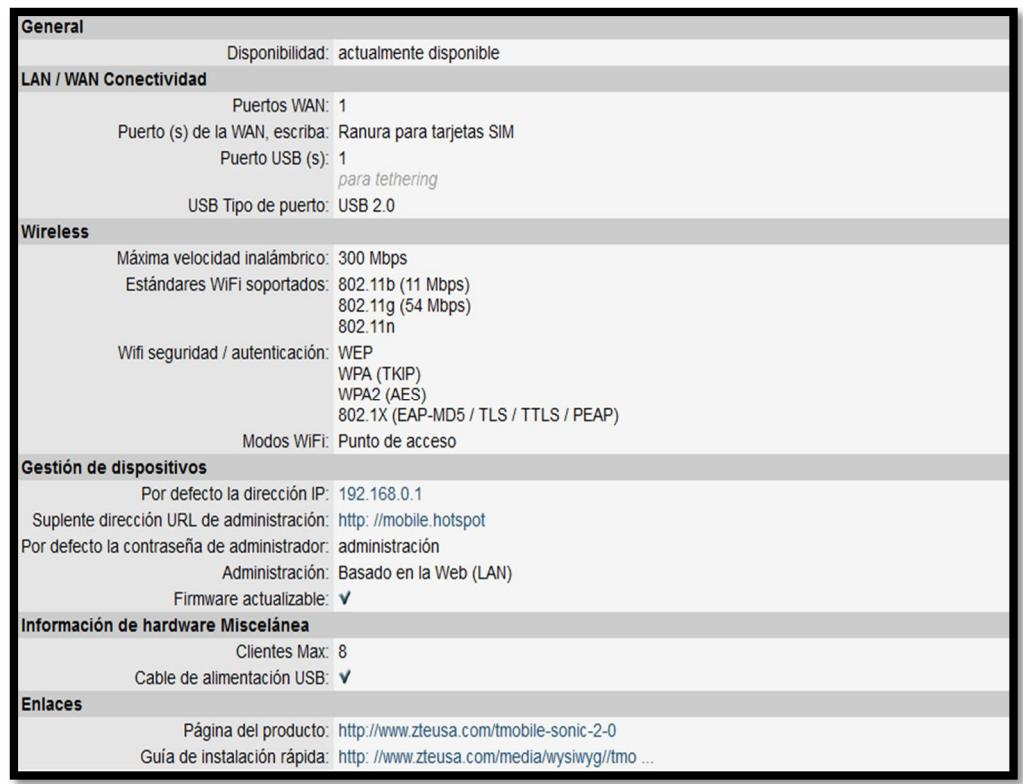

**Figura 6.18 Especificaciones generales Mobile HotSpot MF96**